# MySQL Up and Running in 30 minutes

Sergey Kuzmichev Vinicius Grippa

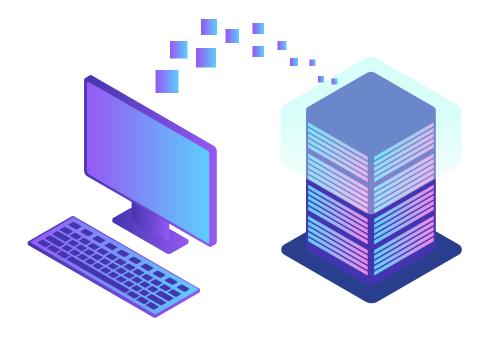

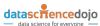

#### Who we are

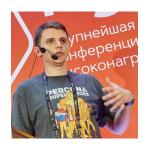

#### **Sergey Kuzmichev**

Databases, performance, reliability. Infrastructure and Performance Architect at <a href="Investing.com">Investing.com</a>. We <a href="are hiring.">are hiring</a>.

Linkedin: https://www.linkedin.com/in/skuzmichev

Telegram: @arronax

GitHub: <a href="https://github.com/arronax">https://github.com/arronax</a>

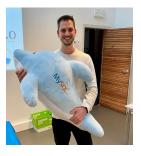

#### **Vinicius Grippa**

Senior Database Engineer at Percona.

Linkedin: https://www.linkedin.com/in/vinicius-grippa/

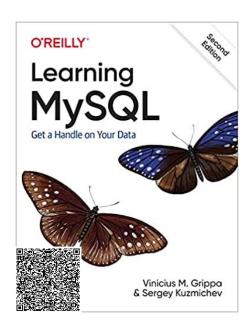

#### Agenda

- What is a relational database management system (RDBMS)? How different it is from a NoSQL database?
- Is SQL useful for Data Science?
- Deploying a MySQL instance
- MySQL GUI tools
- Dataset examples

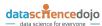

# What is a relational database management system (RDBMS)?

- Data is organized in tables, where columns represent attributes and rows represent records.
- Relation in RDBMS is a table, no the FK or another constraint.
- Schema is strict and omnipresent. Each table is defined to hold specific data.
- Data is traditionally accessed mainly via the SQL.
- SQL stands for Structured Query Language, a language used to interact with a relational database. It can be used to read and write (create, update, delete) data in a Relational Database Management System (RDBMS).

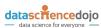

# What is a relational database management system (RDBMS)?

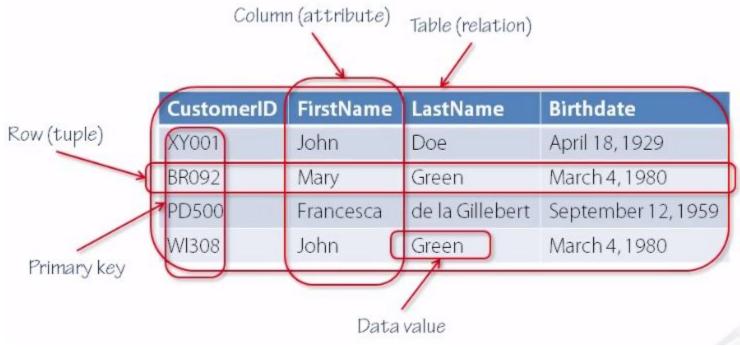

Source: https://medium.com/@oliverknocklein/visualizing-sql-a-beginners-guide-to-relational-databases-c2dcfda79ea4

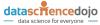

#### How different it is from a NoSQL database?

- While not a mandatory trait, most NoSQL databases will have no schema or a relaxed schema.
- Constraints and table dependencies come naturally in an RDBMS, but they do not define the RDBMS.
- NoSQL can store different types of data.

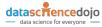

#### How different it is from a NoSQL database?

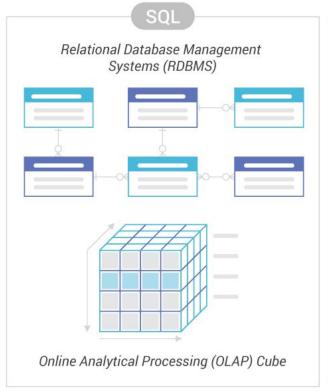

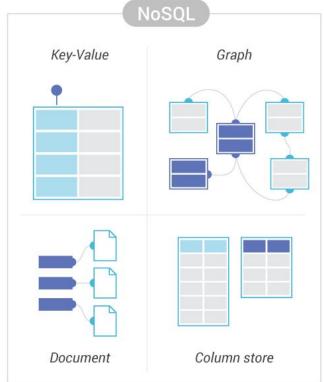

Source: https://www.scylladb.com/learn/nosql/nosql-vs-sql/

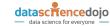

#### Is SQL useful for Data Science?

- SQL remains the ideal choice for many CRM, business intelligence tools, finance and in office operations.
- A Data Scientist needs SQL in order to handle structured data (extract, manipulate and transform). This structured data is stored in relational databases.

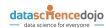

#### Is SQL useful for Data Science?

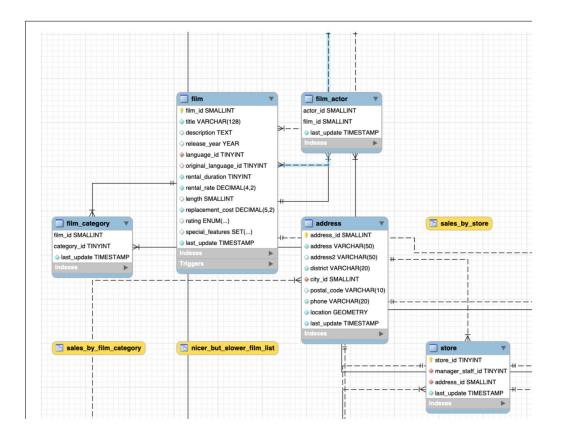

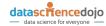

#### Structured Query Language (SQL)

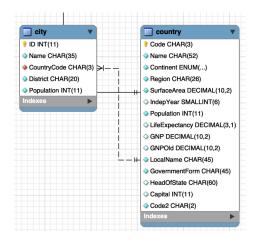

SELECT Name FROM country;

SELECT Name FROM city;

SELECT city.Name, country.Name FROM country INNER JOIN city ON CountryCode=Code;

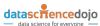

# Deploying a MySQL instance

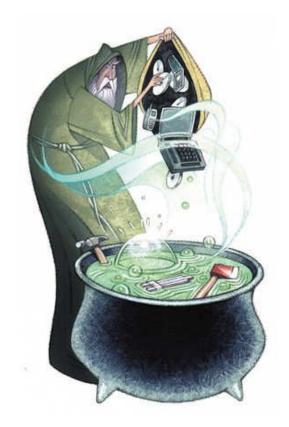

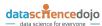

#### Deploying a MySQL instance

- There are many ways to deploy or install a database.
- It is possible to install in a server, virtualized instances (EC2, Compute Engine,
   Virtualbox).
- Or more recently ways as docker, LXC, Kubernetes, podman.
- In both options, you can automate the deployment (Terraform, Ansible, Vagrant, ...)
- And more recently, DBaaS (database-as-a-service).

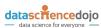

# Deploying a MySQL instance

**DEMO** 

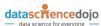

#### Deploying MySQL locally

- MySQL Community Server installers or packages are available for most OSes
- MacOS and Windows have graphical installers

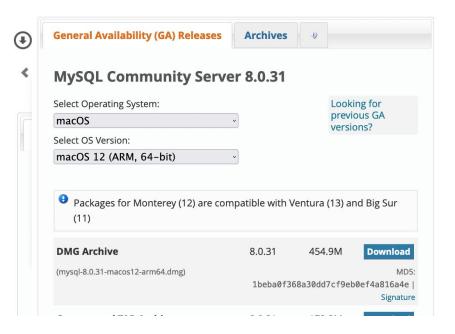

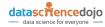

- Windows installation is similar to one outlined here
- Dedicated installer for Windows

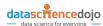

- Pick macOS as the OS
- Pick your CPU (Intel is x86, Apple Silicon is ARM)
- Get DMG

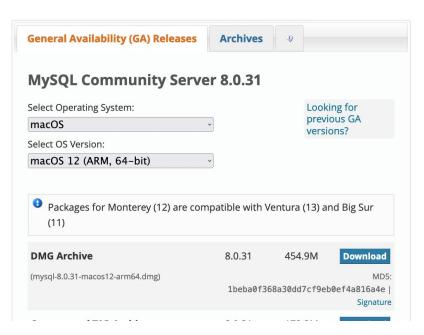

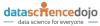

Bypass developer verification using forbidden knowledge

Right mouse click (double-click on touchpad, or ctrl+click a single mouse

button)

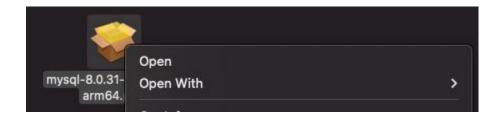

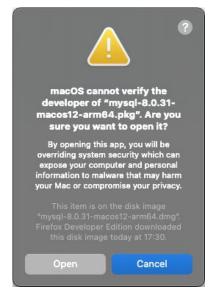

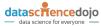

- Press next and continue everywhere, it's that simple
- We recommend using Legacy Password (only for local envs, not prod!)

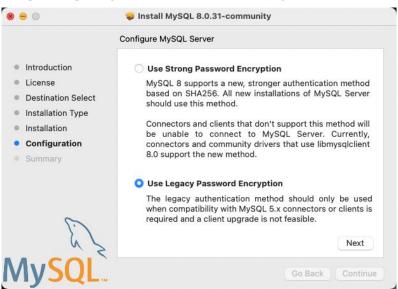

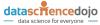

mysqld process – MySQL Daemon – is running

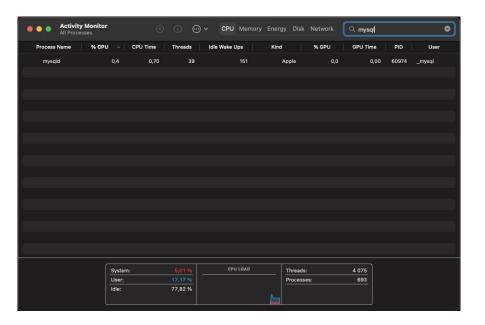

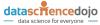

MySQL CLI can be used to verify the installation

```
💿 🦲 📦 🛅 sergeyk — /usr/local/mysgl/bin/mysgl -uroot -p — /usr/local/mysgl/bin/mysgl...
- " /usr/local/mysql/bin/mysql -uroot -p
Enter password:
Welcome to the MySQL monitor. Commands end with; or \g.
Your MySQL connection id is 11
Server version: 8.0.31 MySQL Community Server - GPL
Copyright (c) 2000, 2022, Oracle and/or its affiliates.
Oracle is a registered trademark of Oracle Corporation and/or its
affiliates. Other names may be trademarks of their respective
owners.
Type 'help;' or '\h' for help. Type '\c' to clear the current inp
ut statement.
mysql>
```

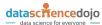

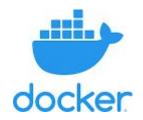

 Docker uses OS-level virtualization to deliver software in containers. It is possible to have many containers running in the same host. It is usually faster to deploy than a VM.

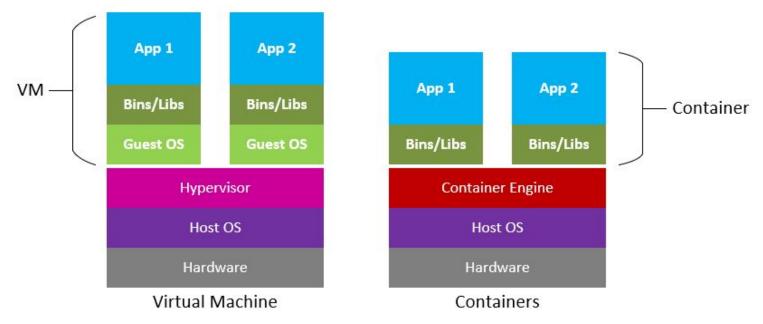

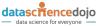

**DEMO** 

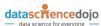

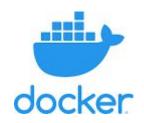

# **Docker Desktop**

Install Docker Desktop – the fastest way to containerize applications.

Download Docker Desktop

intel Chip

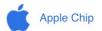

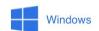

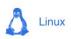

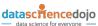

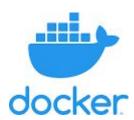

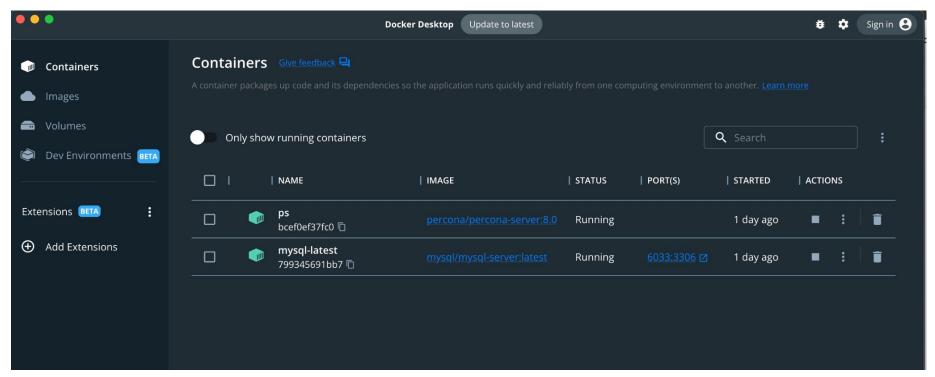

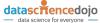

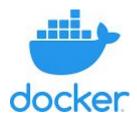

```
$ docker run --name mysql-latest -p 6033:3306 -e
MYSQL_ROOT_PASSWORD='learning_mysql' -d mysql/mysql-server:latest
$ docker exec -ti mysql-latest mysql -uroot -plearning mysql
```

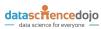

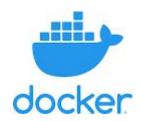

| vinnie-macpro:Downloads vgrippa\$ docker ps -a |                    |                       |                    |                             |                                         |              |  |  |
|------------------------------------------------|--------------------|-----------------------|--------------------|-----------------------------|-----------------------------------------|--------------|--|--|
| CONTAINER ID                                   | IMAGE              | COMMAND               | CREATED            | STATUS                      | PORTS                                   | NAMES        |  |  |
| 38ad18246717                                   | mysql/mysql-server | "/entrypoint.sh mysq" | About a minute ago | Up About a minute (healthy) | 33060-33061/tcp, 0.0.0.0:6033->3306/tcp | mysql-latest |  |  |

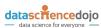

#### Deploying Percona Server/MariaDB with Docker

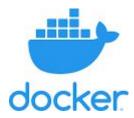

```
$ docker run -d --name ps -e MYSQL_ROOT_PASSWORD=root percona/percona-server:8.0
```

\$ docker run --name mariadb -p 3307:3306 -e MYSQL\_ROOT\_PASSWORD=password -d mariadb

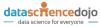

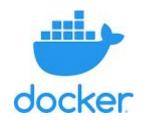

| CONTAINER ID | IMAGE                      | COMMAND               | CREATED       | STATUS                 | PORTS                                   | NAMES        |
|--------------|----------------------------|-----------------------|---------------|------------------------|-----------------------------------------|--------------|
| afff5c823258 | mariadb                    | "docker-entrypoint.s" | 4 seconds ago | Up 2 seconds           | 0.0.0.3307->3306/tcp                    | mariadb      |
| 740fc048d19f | percona/percona-server:8.0 | "/docker-entrypoint"  | 2 minutes ago | Up 2 minutes           | 3306/tcp, 33060/tcp                     | ps           |
| 38ad18246717 | mysql/mysql-server_        | "/entrypoint.sh mysq" | 7 minutes ago | Up 7 minutes (healthy) | 33060-33061/tcp, 0.0.0.0:6033->3306/tcp | mysql-latest |

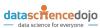

#### Interfacing with MySQL – CLI

- Convenient on a server
- Probably not the best way to learn

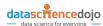

## Interfacing with MySQL – CLI

**DEMO** 

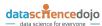

- Similar to the MySQL Server itself, Oracle provides Workbench installers
- x86 app works on ARM Macs

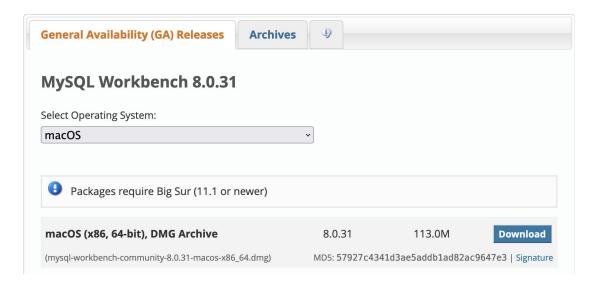

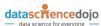

After following the standard dmg installation, find Workbench in Apps list

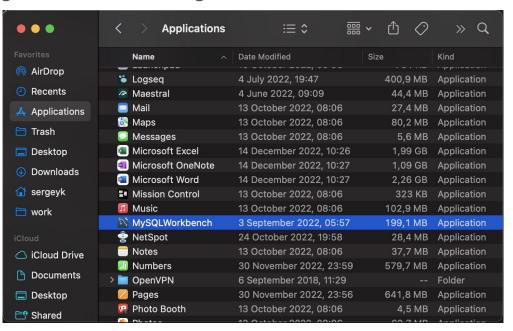

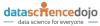

Default Workbench startup screen has a Local connection

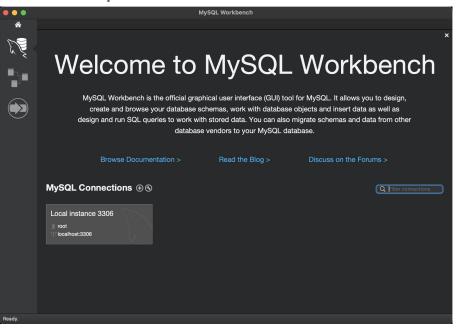

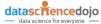

Hopefully, you remember the password you set when installing MySQL

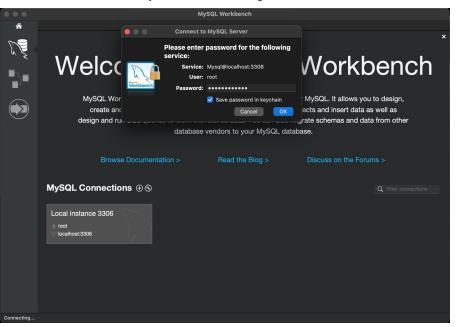

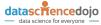

By default, a fresh MySQL installation has no data

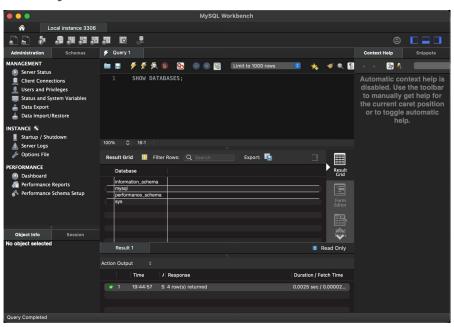

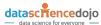

#### Demo Datasets and where to find them

- By default, a fresh MySQL installation has no data
- There are many datasets available online
- Here are <u>some from Oracle itself</u>
- We will show Sakila and Employee databases
   Example Databases

| Title                                                                      | <b>DB</b> Download | HTML Setup Guide | PDF Setup Guide |
|----------------------------------------------------------------------------|--------------------|------------------|-----------------|
| employee data (large dataset, includes data and test/verification suite)   | GitHub             | View             | US Ltr   A4     |
| world database                                                             | TGZ   Zip          | View             | US Ltr   A4     |
| world_x database                                                           | TGZ   Zip          | View             | US Ltr   A4     |
| sakila database                                                            | TGZ   Zip          | View             | US Ltr   A4     |
| airportdb database (large dataset, intended for MySQL on OCI and HeatWave) | TGZ   Zip          | View             | US Ltr   A4     |
| menagerie database                                                         | TGZ   Zip          |                  |                 |

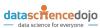

#### Sakila database

- Sakila is a classic example database
- Simple and small, yet allows for some complicated queries
- Rental company data

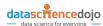

#### Sakila database

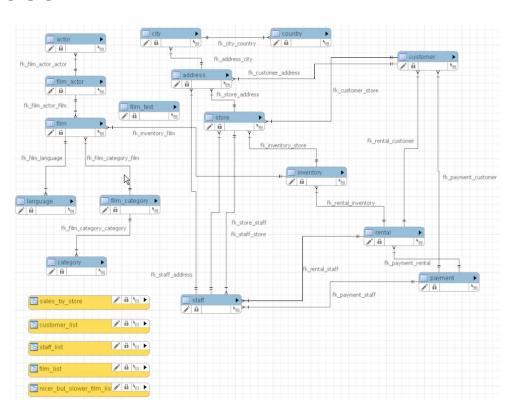

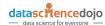

- Download from mysql.com
- Unpack (both macOS and Windows support zip files by default
- Navigate to the unpacked directory

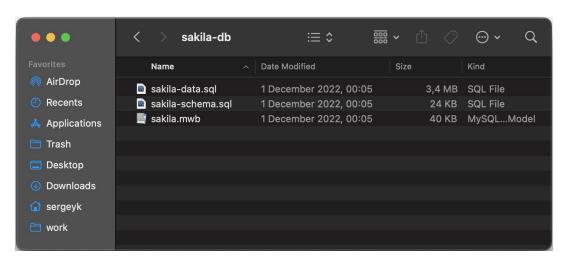

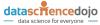

- We will use MySQL Workbench to install the data
- Open two scripts
- Either from Workbench
- Or just doubleclick from the OS (Explorer or Finder)

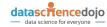

Execute sakila-schema

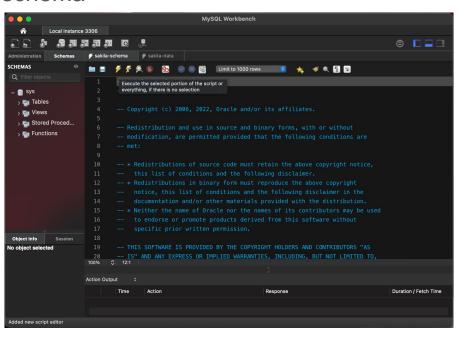

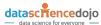

All action output items (but one warning) should be green

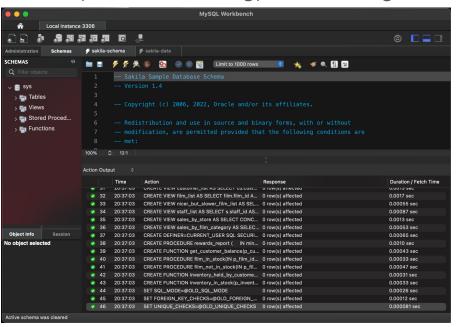

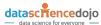

Execute sakila-data and observe the output

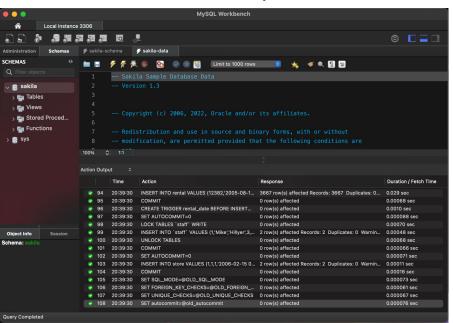

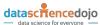

## Employee database

- Another great sample database
- Larger size than Sakila, though still on a small side (~150MiB)

Simpler schema structure

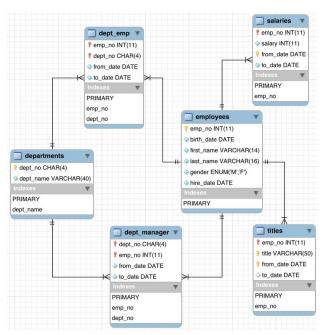

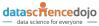

## Employee database – installation

- We will need to use a terminal and MySQL CLI
- Download Employee database <u>from github</u>
- Package is a tar.gz file, not native for Windows or macOS
- Both OSes (Win from version 10) support tar, however
- Command for Windows and macOS is going to be the same

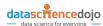

#### Employee database – installation

tar xzvf test\_db-1.0.7.tar.gz

```
O Downloads — sergeyk@sergeyk-mbp — ~/Downloads — -zsh — 80×24
→ Downloads tar xzvf test_db-1.0.7.tar.gz
x test db/Changelog
x test_db/README.md
x test db/employees.sal
x test_db/employees_partitioned.sql
x test_db/employees_partitioned_5.1.sql
x test_db/images/employees.gif
x test_db/images/employees.jpg
x test db/images/employees.png
x test_db/load_departments.dump
x test_db/load_dept_emp.dump
x test db/load dept manager.dump
x test_db/load_employees.dump
x test db/load salaries1.dump
x test_db/load_salaries2.dump
x test_db/load_salaries3.dump
x test db/load titles.dump
x test_db/objects.sql
x test db/sakila/README.md
x test_db/sakila/sakila-mv-data.sql
x test_db/sakila/sakila-mv-schema.sql
x test db/show elapsed.sql
x test_db/sql_test.sh
x test db/test employees md5.sql
```

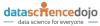

## Employee database – installation

mysql -u root -p < employees.sql</li>

```
🛑 🦲 📦 🛅 test_db — sergeyk@sergeyk-mbp — ..loads/test_db — -zsh — 80×24
Downloads cd test_db
[→ test_db /usr/local/mysql/bin/mysql -uroot -p < employees.sql</pre>
[Enter password:
INFO
CREATING DATABASE STRUCTURE
INFO
storage engine: InnoDB
INFO
LOADING departments
INFO
LOADING employees
INFO
LOADING dept_emp
%INFO
LOADING dept_manager
INFO
LOADING titles
INFO
LOADING salaries
data_load_time_diff
00:00:19
→ test_db %
```

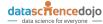

# Interfacing with MySQL – MySQL Workbench

- Now that we have sample data
- Let's explore and run some queries
- It's super easy

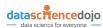

## Interfacing with MySQL – Sakila sample query

- Even though Sakila is simple, it allows for fairly complicated queries
- Break down rented films by category for a specific customer
- Include 0 or NULL where they rented no films
- All basic SQL but might not be as straightforward to write initially

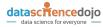

# Interfacing with MySQL – Sakila sample query

```
SELECT cat.name AS category_name, cnt
FROM category AS cat
LEFT JOIN (SELECT cat.name, COUNT(cat.category_id) AS cnt
   FROM category AS cat
   LEFT JOIN film_category USING (category_id)
   LEFT JOIN inventory USING (film_id)
   LEFT JOIN rental USING (inventory_id)
   JOIN customer cs ON rental.customer id = cs.customer_id
   WHERE cs.email = 'WESLEY.BULL@sakilacustomer.org'
   GROUP BY cat.name) customer_cat USING (name)
ORDER BY cnt DESC;
```

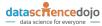

# Interfacing with MySQL – Sakila sample query

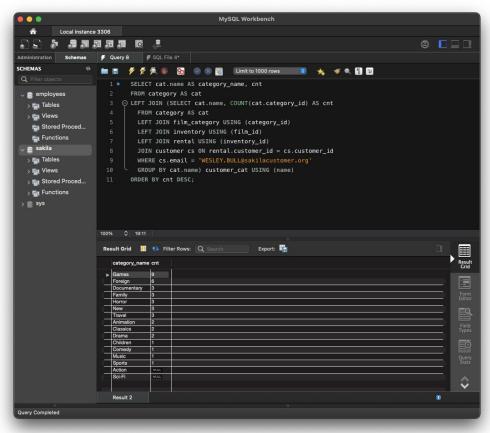

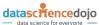

- Employees allows playing around with more complicated queries
- Still really small and simple
- Let's try some window functions
- And CTEs
- Show minimum and maximum salaries per department with each employee
- Find percentile bucket where an employee's salary falls

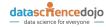

- Employees allows playing around with more complicated queries
- Still really small and simple
- Let's try some window functions
- And CTEs

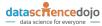

- Employees allows playing around with more complicated queries
- Still really small and simple
- Let's try some window functions
- And CTEs
- Rank salaries per department and show alongside min and avg salaries

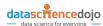

```
WITH current_salaries AS (
  SELECT emp no, salary
  FROM salaries
        WHERE to date = '9999-01-01'
current titles AS (
  SELECT emp no, title
        FROM titles
        WHERE to date = '9999-01-01'
employees dept sal AS (
  SELECT emp.first name, emp.last name, dep.dept name, ct.title, cs.salary
  FROM employees emp
        JOIN current salaries cs USING (emp no)
        JOIN current titles ct USING (emp_no)
        JOIN dept emp de USING (emp no)
        JOIN departments dep USING (dept no)
SELECT
  first name, last name, dept name, title, salary,
        ROUND((percent_rank() OVER (PARTITION BY dept_name ORDER BY salary ASC)*100),2) salary_pct,
        MIN(salary) OVER(partition by dept name) AS min salary.
        AVG(salary) OVER(partition by dept name) AS avg salary
FROM
  employees dept sal
ORDER BY salary DESC, salary pct DESC
```

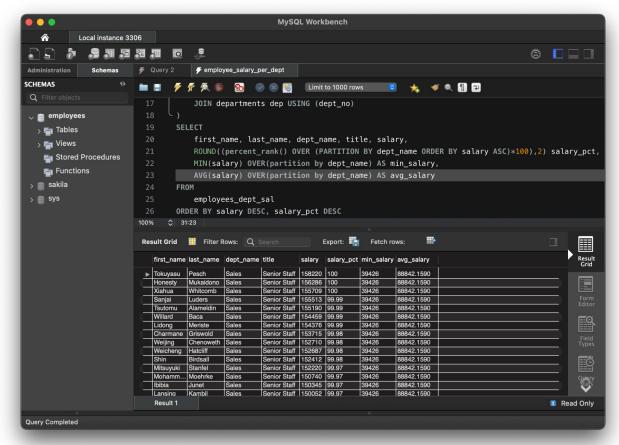

#### QUESTIONS?

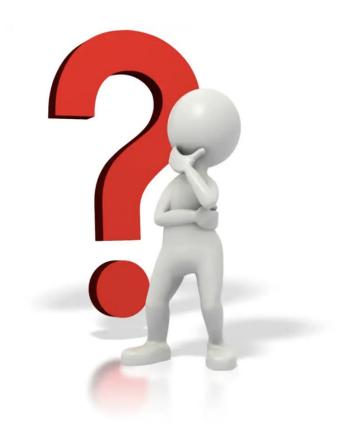

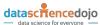

You can get our book "Learning MySQL" using one of the following URLs:

- O'Reilly Learning portal
- Amazon book page

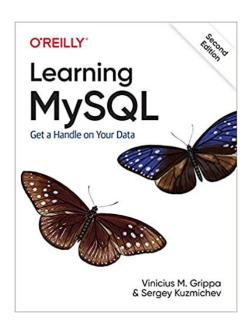

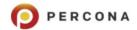

# We're hiring Join our team!

#### **OPEN POSITIONS**

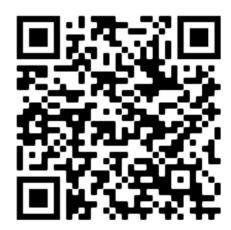

#RemoteWork

APPLY NOW: percona.com/careers

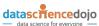

# Investing.com Careers

Investing.com is a financial markets platform providing real-time data, quotes, charts, financial tools, breaking news, and analysis across 300 exchanges around the world in 43 language editions. With over 300,000 financial instruments covered, Investing.com offers unlimited access to cutting-edge financial market tools such as customized portfolios, personal alerts, calendars, calculators, and financial insights, completely free of charge.

Explore our Open Positions

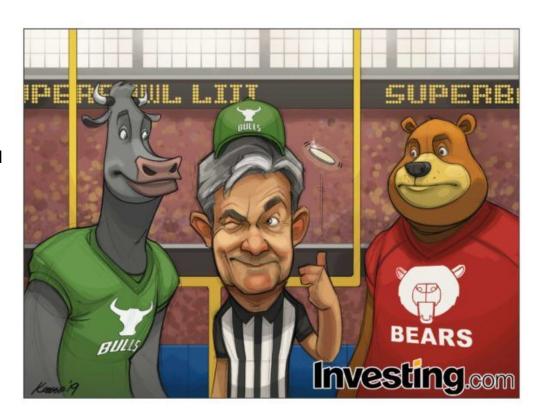

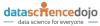

#### 谢谢

Thank you

Grazie

Obrigado

Gracias

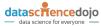